# **[Wprowadzenie](https://pomoc.comarch.pl/hrm/pl/index.php/dokumentacja/wprowadzenie/)**

Instalacja stacjonarna Comarch ERP Optima / XL HR / Altum HR może współpracować z aplikacją **Comarch HRM w modelu usługowym** dostępną w chmurze Comarch. Baza danych systemu ERP znajduje się na komputerze użytkownika, a jej kopia zawierająca dane wykorzystywane w aplikacji Comarch HRM oraz sama aplikacja, znajdują się na serwerach w Comarch Data Center. Wymiana danych między bazą na komputerze użytkownika i bazą w Comarch Data Center wykonuje się za pomocą **usługi Serwis Operacji Automatycznych**.

### Uwaga

Złożenie zamówienia na uruchomienie aplikacji Comarch HRM w modelu usługowym wykonywana z poziomu Comarch ERP Optima / XL HR / Altum HR możliwa jest tylko dla **Klientów posiadających gwarancję i zainstalowaną aktualną wersję systemu ERP.**

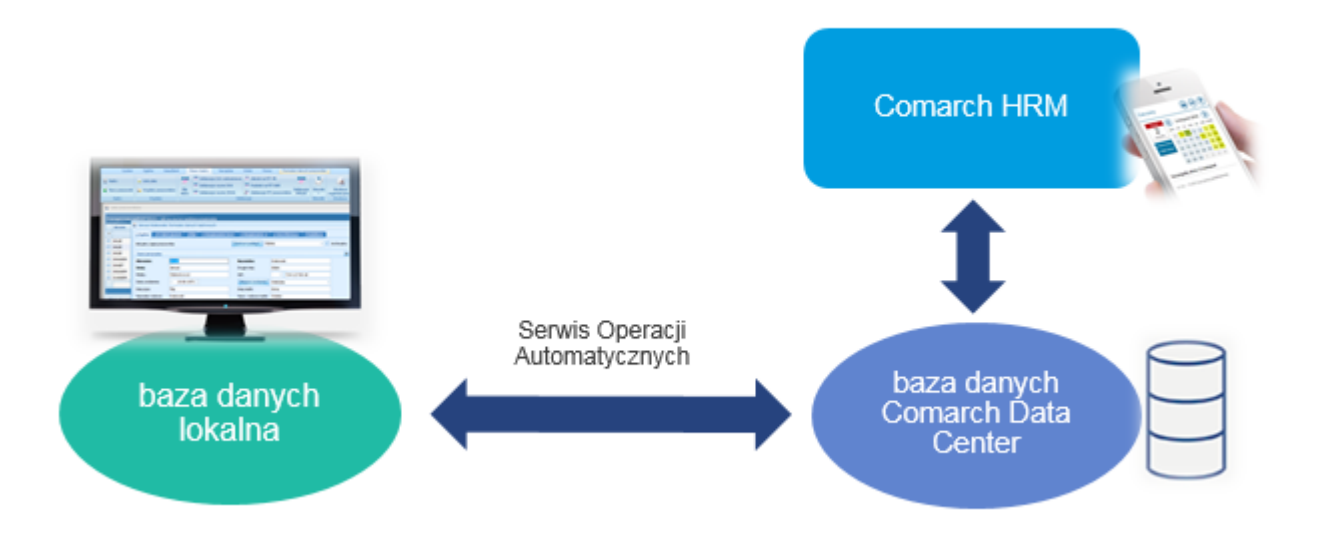

Comarch HRM w modelu usługowym – ogólny schemat działania

## Wskazówka

Proces składania zamówienia, konfiguracji i działania aplikacji Comarch HRM w modelu usługowym można zobaczyć również na filmie instruktażowym dostępnym na kanale YouTube:

#### **[zobacz film](https://www.youtube.com/watch?v=ir84qhXZilk&list=PLVWwVR27RU1_mkEvJR8Jjnxrk_AR4wXYJ&index=20)**.

**Różnice pomiędzy Comarch HRM zainstalowanym lokalnie poprzez Comarch ERP WAMC a Comarch HRM w modelu usługowym:**

- Dane wprowadzone w bazie danych Comarch ERP Optima / XL HR / Altum HR lub w Comarch HRM widoczne są po wykonaniu synchronizacji.
- W przypadku konfliktu (modyfikacja tych samych danych z poziomu Comarch ERP Optima / XL HR / Altum HR i Comarch HRM) ważniejsze są dane wprowadzone w Comarch ERP Optima / XL HR / Altum HR.
- Powiadomienia mailowe wysyłane są po wykonaniu synchronizacji różnicowej.
- Delegacje wpisane z poziomu Comarch HRM w chmurze mają własny schemat numeracji (E-DEL/ROK/numer).
- W aplikacji Comarch HRM w modelu usługowym nie można modyfikować struktury podległościowej i zmieniać centrum podległościowego u pracownika. Dane dotyczące struktury są tylko do podglądu.

## Wskazówka

Model usługowy **nie wymaga instalacji Comarch ERP WAMC**. Konfiguracja domeny i aktualizacja aplikacji jest wykonywana w Comarch Data Center.

## Wskazówka

W przypadku **Comarch ERP Optima w Chmurze Standard** aplikację Comarch HRM jako dodatkowy moduł można zamówić po zalogowaniu się na Platformę WWW – <https://www.online.comarch.pl> > *Bazy danych* > *Zarządzaj* > *Usługi dodatkowe*. W przypadku tego typu usługi funkcjonalność aplikacji jest identyczna jak w instalacji lokalnej.

# **[Ogólne wymagania techniczne](https://pomoc.comarch.pl/hrm/pl/index.php/dokumentacja/ogolne-wymagania-techniczne/)**

Korzystanie z aplikacji Comarch HRM w modelu usługowym wymaga:

- instalacji na lokalnym komputerze Użytkownika zawsze **aktualnej wersji** systemu Comarch ERP Optima / XL HR / Altum HR – w przypadku udostępnienia nowszej wersji oprogramowania Comarch ERP, Użytkownik powinien przystąpić do aktualizacji na środowisku lokalnym
- aktualnych dodatków Service Pack do serwera SQL
- posiadania stałego dostępu do stabilnego łącza internetowego

Minimalna przepustowość upload łącza (prędkość wysyłania) to 2 Mbit/s dla małych baz danych, które nie przekraczają kilkudziesięciu MB. Zalecana jest prędkość wysyłania na poziomie 10 Mbit/s i więcej, w zależności od wielkości bazy danych i ilości transferowych danych.

- pamięć RAM min. 4GB
- najnowszej wersji przeglądarek internetowych: Microsoft Edge, Google Chrome lub Mozilla Firefox
- odblokowania portów dla adresów:
	- **epracownik.pl** port TCP 443 (https)
	- **ws.epracownik.pl**  port TCP 443 (https)
	- **erp.comarch.pl** port TCP 443 (https)
- złożenia zamówienia na uruchomienie Comarch HRM w modelu usługowym z poziomu programu Comarch ERP Optima / XL HR / Altum HR
- skonfigurowania usługi Comarch ERP Serwis Operacji Automatycznych (usługa powinna być stale uruchomiona)

Uwaga

Dla wersji starszych Comarch ERP XL niż 2024.0 wymagane jest ustawienie uprawnienia db owner (User Mapping / Database role membership) dla loginu SQL CDNOperator do bazy programu Comarch ERP XL. Brak takiego uprawnienia uniemożliwi wykonywanie bieżących aktualizacji.

# **[Zamawianie usługi Comarch HRM](https://pomoc.comarch.pl/hrm/pl/index.php/dokumentacja/zamawianie-uslugi-comarch-hrm/)**

W celu zamówienia usługi należy w Comarch ERP Optima / XL HR / Altum HR wejść do **Konfiguracji > Firma > Płace > Comarch HRM** i wybrać przycisk **"***Uruchom aplikację w chmurze***"** lub "*Przenieś aplikację do chmury*" (w zależności od tego, czy na bazie danych była zainstalowana aplikacja lokalna).

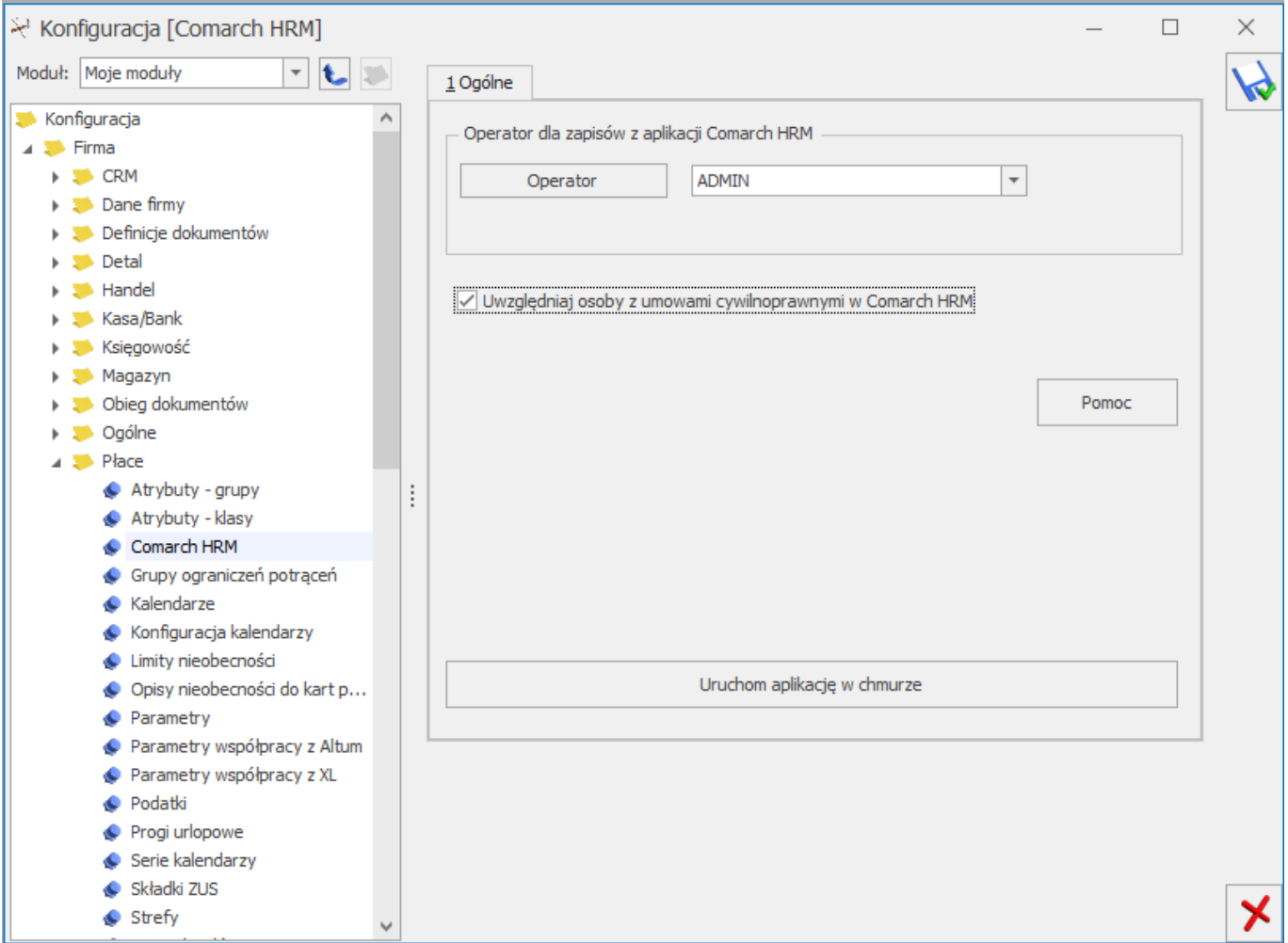

Na kolejnej zakładce – **Model usługowy** – należy podać:

**Adres świadczenia usługi** – domenę, w której dostępny będzie Comarch HRM. Może to być adres w domenie \*.epracownik.pl lub we własnej domenie. W przypadku własnej domeny należy przesłać do Comarch odpowiednie certyfikaty.

**Adres mailowy**, na który zostanie wysłana informacja o uruchomieniu usługi oraz o danych dostępowych. Domyślnie podpowiada się tutaj adres mailowy uzupełniony w pieczątce firmy, Użytkownik ma możliwość wpisania innego adresu. Na podany adres wysyłane są również m.in. powiadomienia o aktualizacji i o nowych wersjach aplikacii.

W kolejnym kroku należy zapoznać się z **Regulaminem** i potwierdzić to poprzez **zaznaczenie odpowiedniego parametru** oraz wybrać przycisk "Wypróbuj przez 30 dni", który spowoduje wysłanie zamówienia do Comarch Data Center.

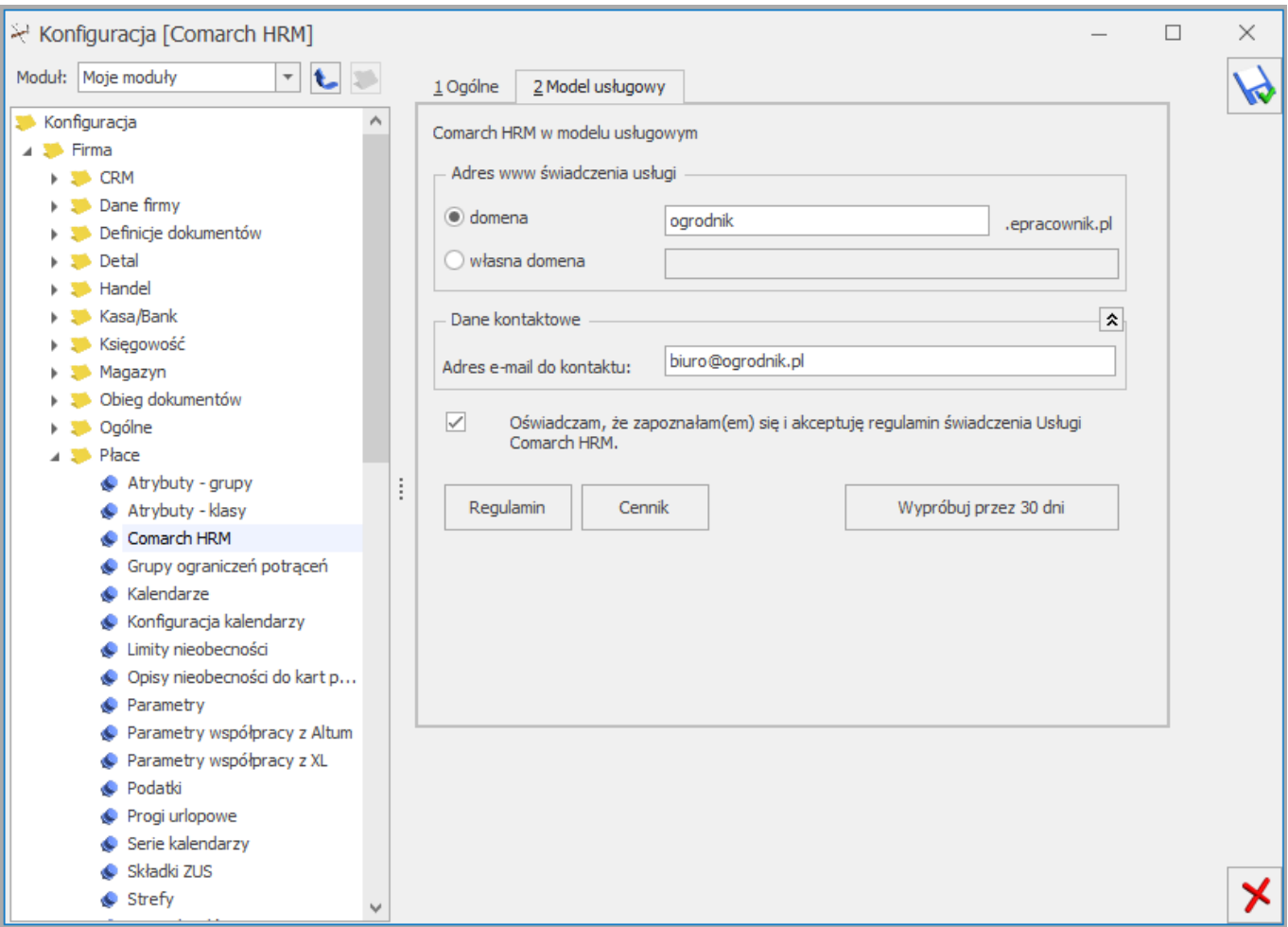

W pierwszej kolejności Użytkownicy mogą zamówić 30-dniową **wersję testową,** która ma dostęp do wszystkich modułów aplikacji (Samoobsługa pracownicza, Zarządzanie czasem pracy,

Rozwój pracownika).

### Wskazówka

Regulamin świadczenia usługi jest dostępny do pobrania [tutaj](https://www.comarch.pl/files-pl/file_309/Regulamin_Uslugi_Comarch_HRM_w_modelu_uslugowym.pdf). W tym momencie na ekranie pojawi się komunikat informujący, że zamówienie zostało złożone i oczekuje na realizację.

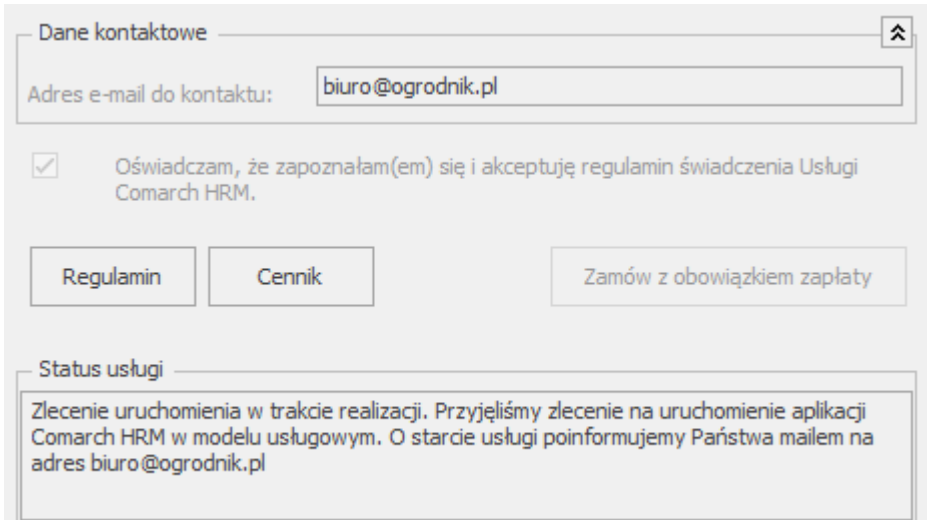

Po realizacji zamówienia status usługi zmieni się na **Usługa uruchomiona.**

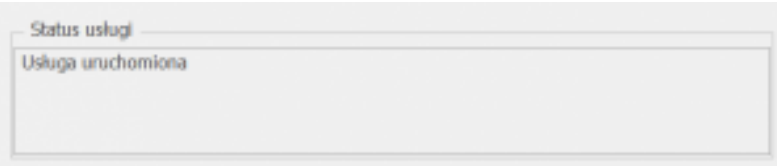

#### Wskazówka

Jeśli w polu *Status usługi* pojawia się informacja: "Przepraszamy, ale informacje o usłudze są chwilowo niedostępne. Sprawdź połączenie z internetem i spróbuj ponownie" lub "Usługa wyłączona" może to świadczyć o tym, że:

- Użytkownik w tym momencie jest zalogowany do Comarch ERP Optima na innym kluczu (inne ID) niż podczas składania zamówienia,
- brak jest komunikacji z adresami: epracownik.pl port TCP 443 (https), ws.epracownik.pl – port TCP 443 (https), erp.comarch.pl – port TCP 443 (https)

# [https://pomoc.comarch.pl/hrm/pl/index.php/dokumentacja/o](https://pomoc.comarch.pl/hrm/pl/index.php/dokumentacja/ogolne-wymagania-techniczne/) [golne-wymagania-techniczne/](https://pomoc.comarch.pl/hrm/pl/index.php/dokumentacja/ogolne-wymagania-techniczne/)

# **Po zakończonym okresie testowym** można wykupić usługę na dalszy

okres poprzez przycisk **zamów z obowiązkiem zapłaty** . W tym momencie należy zdecydować na zakup których modułów ma zostać złożone zamówienie.

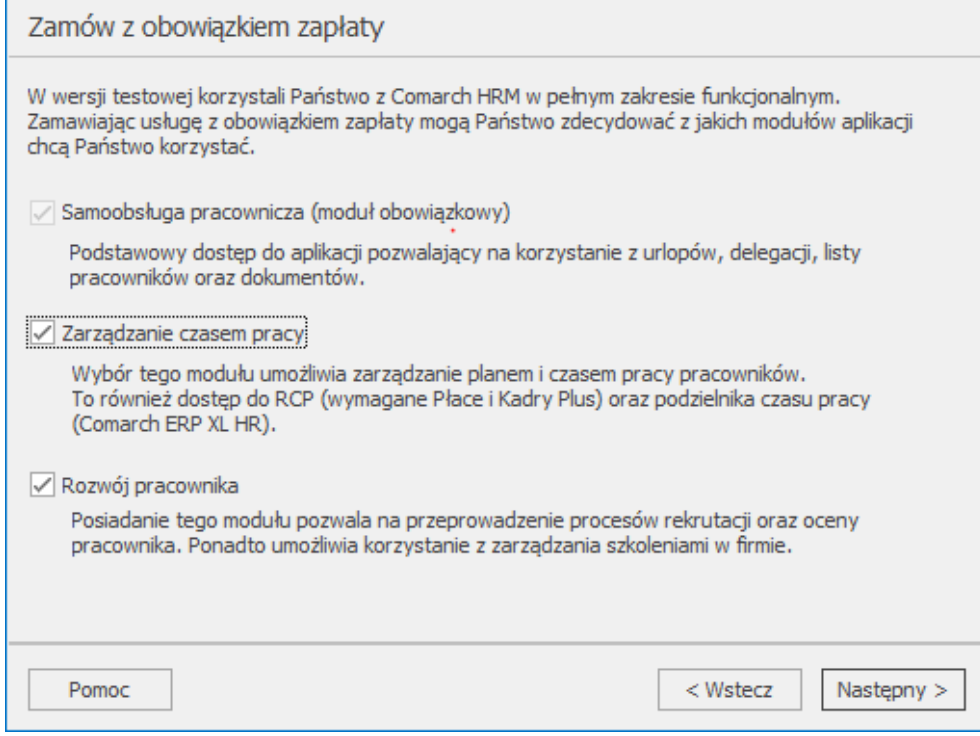

Zamów z obowiązkiem zapłaty – krok 1

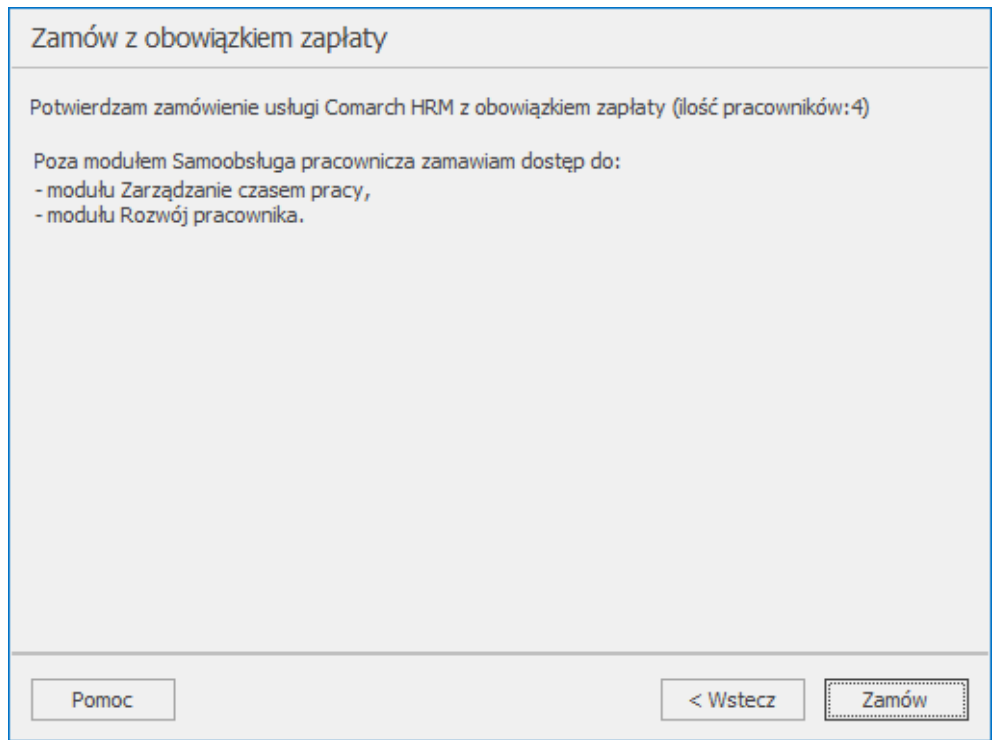

Zamów z obowiązkiem zapłaty – krok2

W oknie pojawi się kolejna zakładka o nazwie **Harmonogram synchronizacji**.

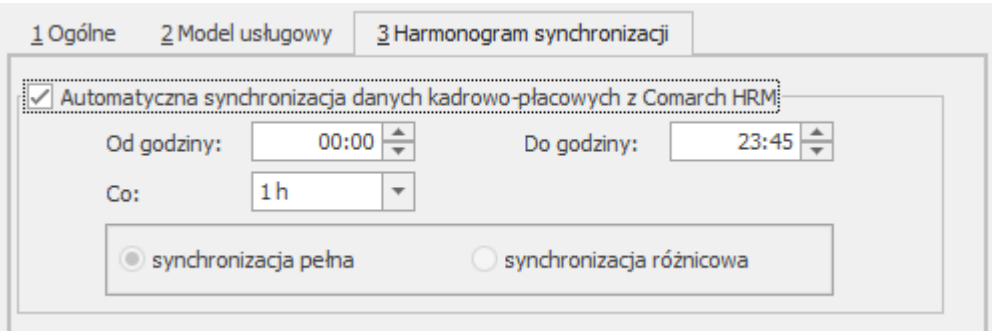

Na podany adres mailowy zostanie wysłana informacja zawierająca dane dostępowe oraz pozostałe informacje przydatne do rozpoczęcia pracy z aplikacją Comarch HRM w modelu usługowym.

#### Uwaga

Wysłanie zamówienia z bazy danych w celu uruchomienia usługi Comarch HRM w modelu usługowym skutkuje dodaniem następujących informacji:

do bazy **firmowej** wpisów dotyczących usługi (tabela

CDN.Firma) oraz struktur dotyczących synchronizacji danych (nowych procedur, funkcji i tabel)

do bazy **konfiguracyjnej** struktur dotyczących synchronizacji danych.

Struktury te są również aktualizowane podczas synchronizacji w trakcie korzystania z usługi Comarch HRM.

Podpięcie tej samej bazy lokalnie do Comarch ERP WAMC jest zablokowane, w konsoli instalacyjnej pojawi się komunikat o treści: Wybrano bazę danych, która posiada instalację aplikacji Comarch HRM w modelu usługowym. Zweryfikuj ustawienia lub skontaktuj się z Comarch.

Jeśli zamówienie było złożone pomyłkowo, należy skontaktować się z Asystą Comarch.

Należy również pamiętać, aby w przypadku Comarch HRM w modelu usługowym nie wprowadzać klucza licencyjnego dotyczącego aplikacji Comarch HRM do lokalnego Menadżera Kluczy.

Wskazówka

W przypadku **Comarch ERP Optima w modelu usługowym** aplikację Comarch HRM jako dodatkowy moduł można zamówić po zalogowaniu się na Platformę WWW – <https://www.online.comarch.pl> > *Bazy danych* > *Zarządzaj* > *Usługi dodatkowe*.

# **[Serwis Operacji](https://pomoc.comarch.pl/hrm/pl/index.php/dokumentacja/serwis-operacji-automatycznych/) [Automatycznych](https://pomoc.comarch.pl/hrm/pl/index.php/dokumentacja/serwis-operacji-automatycznych/)**

Usługa **Comarch ERP Serwis Operacji Automatycznych** jest instalowana razem z Comarch ERP Optima / XL HR / Altum HR. Po instalacji jest domyślnie wyłączona.

W celu uruchomienia należy ją skonfigurować z poziomu **Konfiguracja > Stanowisko > Serwis Operacji Automatycznych > Parametry**.

Uwaga

Usługę należy skonfigurować tylko na **jednym** komputerze, który **będzie pracował co najmniej** w **godzinach określonych w harmonogramie synchronizacji**.

Wskazówka

Możliwe są następujące opisy stanu działania usługi:

- *Usługa nie jest skonfigurowana.* (Serwis Operacji Automatycznych nie został skonfigurowany ani uruchomiony na żadnym stanowisku),
- *Usługa skonfigurowana na stanowisku NAZWA\_STANOWISKA jest aktualnie zatrzymana.* (usługa została skonfigurowana na wskazanym stanowisku, ale nie jest obecnie uruchomiona),
- *Usługa jest uruchomiona na stanowisku NAZWA\_STANOWISKA.* (usługa została skonfigurowana i działa na wskazanym stanowisku, następujący opis pojawia się kiedy konfiguracja jest sprawdzana na tym samym stanowisku),
- *Usługa jest uruchomiona na stanowisku NAZWA\_STANOWISKA. Możesz ją zatrzymać tylko na tym stanowisku.* (usługa została skonfigurowana i działa na wskazanym stanowisku, następujący opis pojawia się kiedy konfiguracja jest sprawdzana na innym stanowisku).

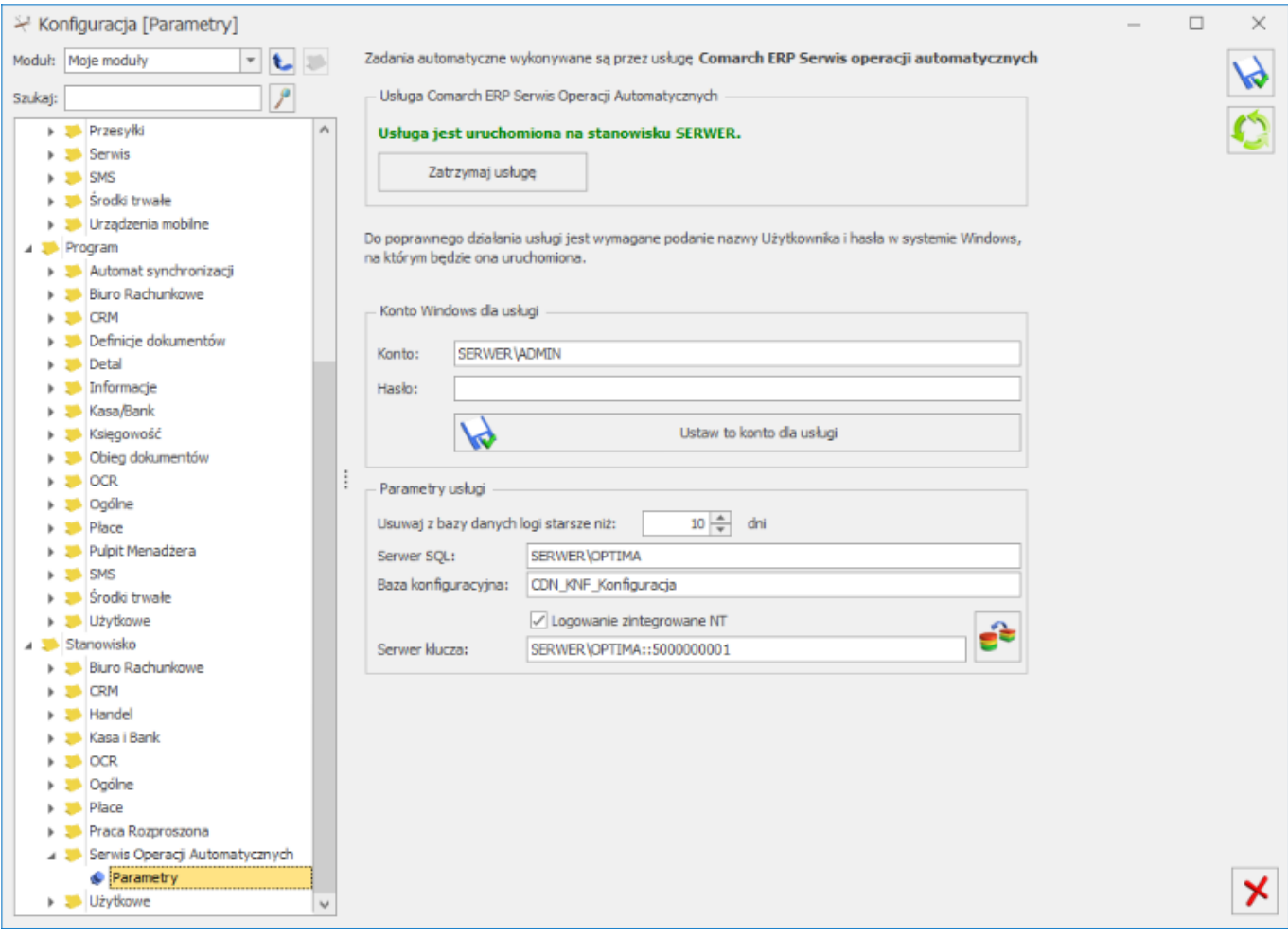

Usługa **Comarch ERP Optima Serwis Operacji Automatycznych** po instalacji jest domyślnie **wyłączona**. Aby możliwe było automatyczne realizowanie zdefiniowanych zadań należy:

w sekcji *Konto Windows dla usługi* podać nazwę i hasło użytkownika systemu operacyjnego Windows dla usługi **Comarch ERP Optima Serwis Operacji Automatycznych.** Wskazany użytkownik konta **musi posiadać hasło** oraz **odpowiednie uprawnienia** (uprawnienia do logowania do Optimy oraz do uruchomienia usługi Windows; przed pierwszym uruchomieniem SOA Optima musi być uruchomiona na tymże koncie operatora by skonfigurować bazę konfiguracyjną i firmową). Hasło należy podać każdorazowo przed ustawieniem tego konta dla usługi. W przypadku zmiany hasła użytkownika wskazanego w Serwisie Operacji Automatycznych należy konto ustawić ponownie podając nowe dane. Przy definiowaniu konta należy podać **nazwę domeny\nazwę użytkownika** (jeżeli komputer należy do domeny) lub **nazwę komputera\nazwę użytkownika** (jeżeli komputer nie należy do domeny).

kliknąć Ustaw to konto dla usługi oraz uruchomić usługę.

Dopiero po skonfigurowaniu i uruchomieniu Serwisu Operacji Automatycznych wykonywane będą zadania automatyczne określone w harmonogramie synchronizacji.

# **Sekcja Parametry usługi**

Znajdujący się w tej sekcji parametr **Usuwaj z bazy danych logi starsze niż** służy do automatycznego usuwania logów Serwisu Operacji Automatycznych z bazy danych. Domyślnie wybrana jest dla parametru wartość 10 dni, ale Użytkownik może ją określić samodzielnie wybierając wartość z przedziału od 5 do 30 dni.

Pola: **Serwer SQL**, **Baza konfiguracyjna** i **Serwer klucza** uzupełniają się automatycznie, po zalogowaniu do programu.

Poprawność konfiguracji Serwisu Operacji Automatycznych można zweryfikować poprzez sprawdzenie logowania wykonywanych operacji w plikach tekstowych lub w oknie dostępnym pod ikoną

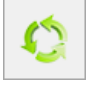

.

Na poniższym rysunku zaprezentowano przykładowy wygląd okna, który świadczy o uruchomionym serwisie i wykonywanych zadaniach:

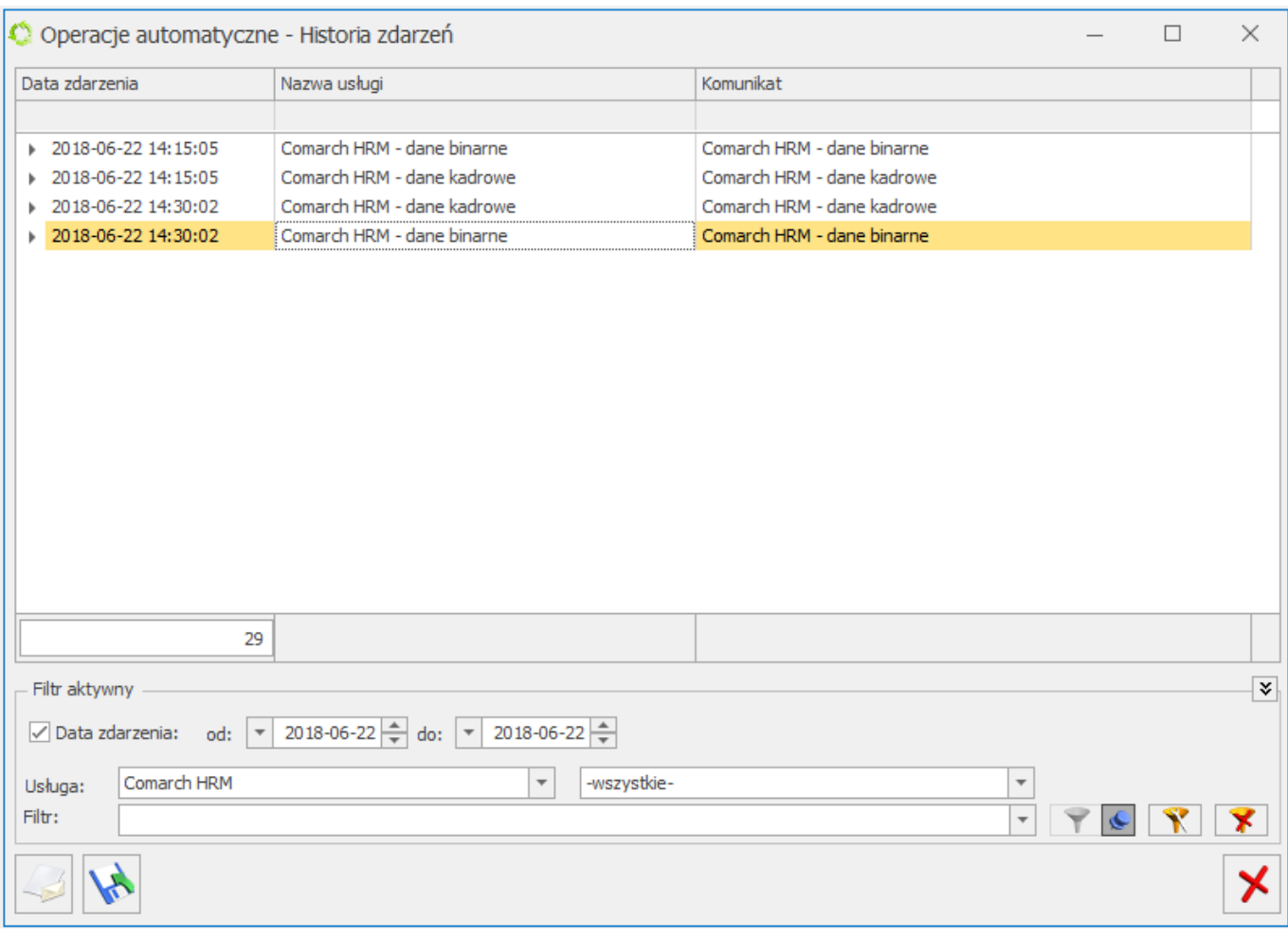

Pliki tekstowe zapisywane są w folderze użytkownika konta SOA na lokalnym dysku – np. C:\Users\konto\_uzytkownika\AppData\Roaming\Comarch\Opt!ma\Logs . Szybki dostęp do logów dla zalogowanego użytkownika znajduje

Otwórz folder się w zakładce **Narzędzia** pod ikoną <sup>z logami</sup> . Dane dotyczące SOA znajdują się w pliku **ComarchOptimaSerwisOperacjiAutomatycznych.log**. Dane dotyczące synchronizacji usługi znajdują się w oddzielnych plikach.

Na poniższym rysunku zaprezentowano przykładowy zapis w logu, który świadczy o uruchomionym serwisie i zakolejkowanych zadaniach do wykonania.

**General and Ghazet** (8)7-81-81 891-81130.150 DHR ServiciperaciiAutomatycznych.kimbowsfarvice.Soakindowsfarvice - Unuchamismo servis w: CtVPregnam starten (offention, the first offention) distribution of the construction of the construction of the construction of the first of the first of the first of the first of the first of the second of the construction of the co rosportaggia or #1.82,3817 49.95.99 1817-81-81 89141141, E12 2891 ServingsencjiAutomatycznych.Optimalob.Optimalobitum - Bacs: CDR\_Bacsdemo ePracouncilchaneBinanna -POZDOCZECÍN O: 81.82.2017 03:05 NW secular and

# **[Harmonogram synchronizacji](https://pomoc.comarch.pl/hrm/pl/index.php/dokumentacja/harmonogram-synchronizacji-uslugi/) [usługi](https://pomoc.comarch.pl/hrm/pl/index.php/dokumentacja/harmonogram-synchronizacji-uslugi/)**

Po uruchomieniu usługi w **Konfiguracji > Firma > Płace > Comarch HRM** pojawi się zakładka **Harmonogram synchronizacji**, gdzie należy uruchomić okresową wymianę danych z serwerem Comarch Data Center.

Należy zaznaczyć:

**Automatyczna synchronizacja danych kadrowo-płacowych z Comarch HRM**

Parametr dotyczy synchronizacji danych firmowych, struktury podległościowej, pracowników, kwalifikacji, limitów nieobecności, nieobecności, czasu pracy, planu pracy, zestawień czasu pracy, kont e-mail i powiadomień mailowych, umów cywilnoprawnych, delegacji oraz pozostałych danych słownikowych.

W przypadku, gdy baza danych była wcześniej spinana z aplikacją Comarch HRM poprzez Comarch ERP WAMC, w pierwszej pełnej synchronizacji danych kadrowo-płacowych zostaną przesłane również konta użytkowników, hasła, schematy uprawnień, dane dotyczące szkoleń pracowników, ocen okresowych oraz rekrutacji.

W kolejnym ustawieniu należy określić godziny (od – do), w których będzie wykonywana synchronizacja oraz z jaką częstotliwością (co: 15 min, …, 12 h – wybór z listy). W celu optymalizacji czasu trwania wymiany danych rozpoczęcie synchronizacji jest opóźniane o losową wartość z przedziału 0-4 minut w stosunku do godzin wynikających z harmonogramu.

# **Automatyczna synchronizacja danych binarnych z Comarch HRM**

Parametr dotyczy synchronizacji wydruków, dokumentów, zdjęć oraz załączników CV. Należy określić godziny (od – do), w których będzie wykonywana synchronizacja oraz z jaką częstotliwością (co: 15 min, …, 12 h – wybór z listy).

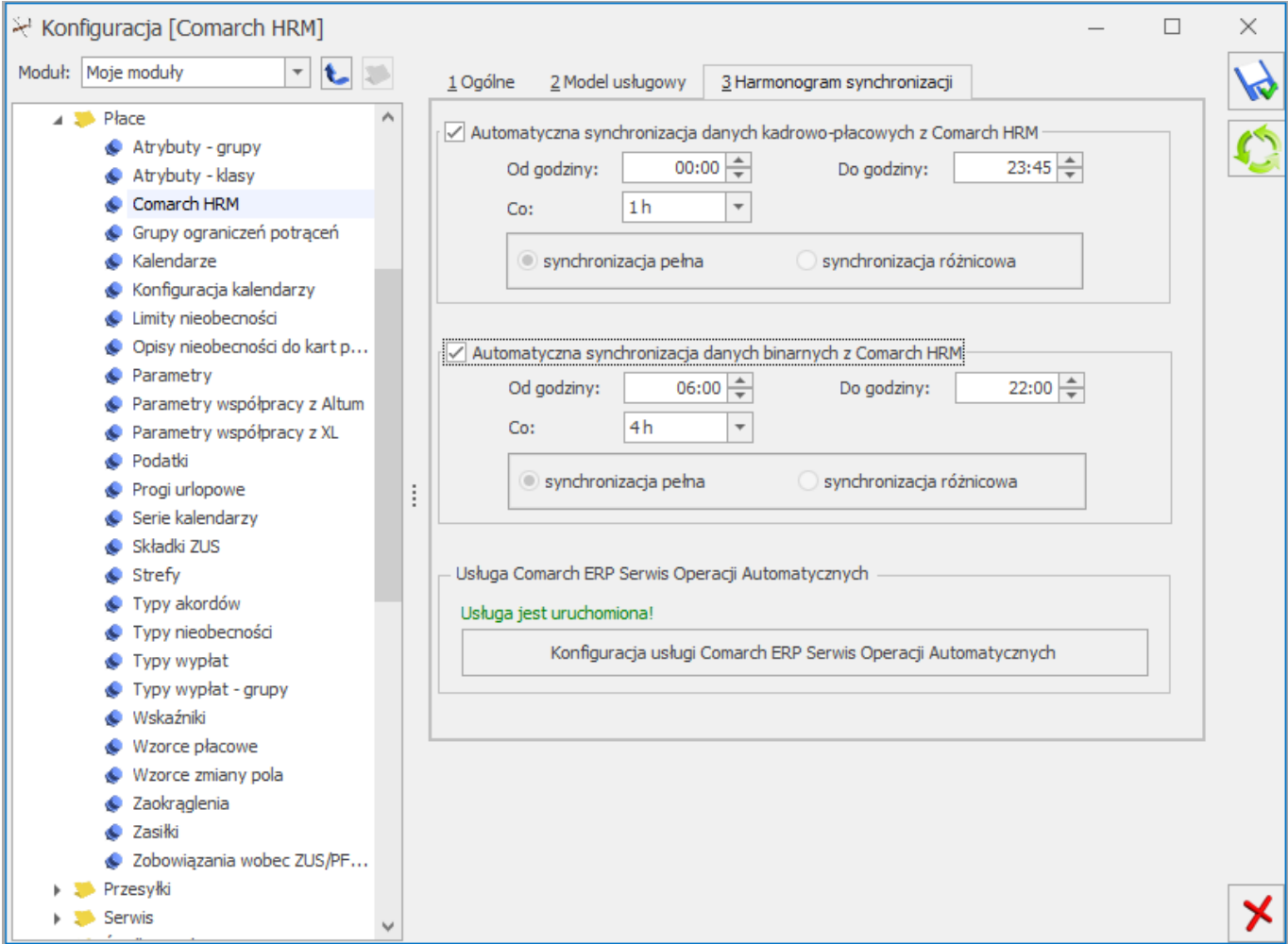

## Uwaga

Przed wykonaniem **pierwszej synchronizacji danych** należy skonfigurować **Serwis Operacji Automatycznych**. Uruchomienie tej

usługi jest konieczne do automatycznej synchronizacji danych. Więcej informacji: [kliknij tutaj](https://pomoc.comarch.pl/hrm/pl//index.php/dokumentacja/serwis-operacji-automatycznych/)

Bezpośrednio po uruchomieniu usługi zostanie wykonana **pełna synchronizacja danych**. Synchronizacja pełna jest obowiązkowym elementem podczas uruchamiania usługi oraz w późniejszych etapach podczas aktualizacji oprogramowania Comarch ERP Optima / XL HR / Altum HR.

Ze względu na ilość przesyłanych danych pełna synchronizacja może trwać nieco dłużej. Dla dużych baz danych zalecane jest zwiększenie parametru w **Konfiguracji > Stanowisko > Użytkowe > Parametry** *– Limit czasu żądania SQL (Command Timeout)* np. 7200*.*

Do chmury zostaną przesłane dane wyświetlane w Comarch HRM: pracownicy i ich zapisy historyczne, limity nieobecności, czas pracy, plan pracy, zestawienia czasu pracy, nieobecności, kwalifikacje, umowy cywilnoprawne, zdjęcia, wydruki oraz dane słownikowe: kalendarze, wydziały, projekty, strefy, centra podległościowe.

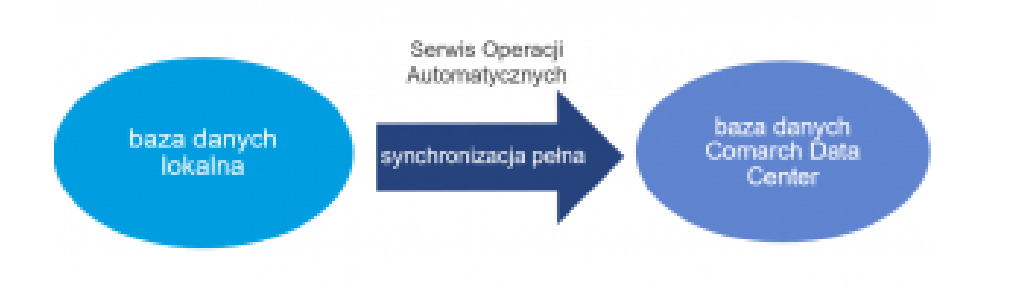

Proces **synchronizacji pełnej** składa się z następujących etapów:

- pobranie informacji z bazy danych programu ERP,
- przygotowanie danych do wysyłki,
- wysłanie danych,
- zapisanie informacji w bazie danych na serwerze Comarch Data Center.

Po wykonaniu pierwszej pełnej synchronizacji w harmonogramie

zostanie automatycznie ustawiona **synchronizacja różnicowa**. Synchronizacja różnicowa przesyła tylko te dane, które uległy zmianie (zostały dodane, usunięte lub edytowane) od ostatniej poprawnej synchronizacji.

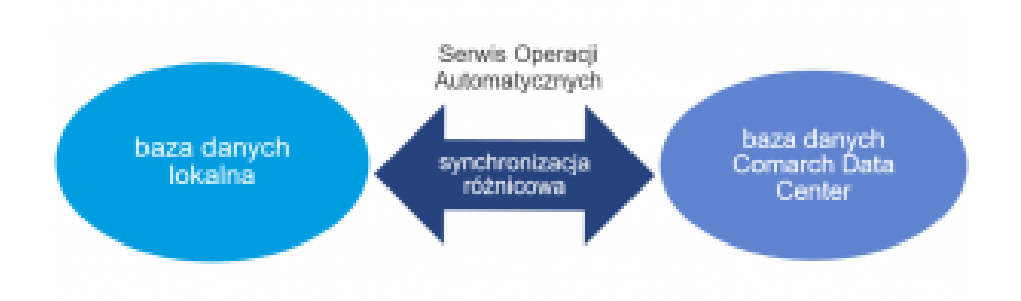

Proces **synchronizacji różnicowej** składa się z następujących etapów:

- pobranie informacji z bazy danych programu ERP,
- przygotowanie danych do wysyłki,
- wysłanie danych,
- zapisanie informacji w bazie danych na serwerze Comarch Data Center,
- pobranie informacji z bazy danych na serwerze Comarch Data Center,
- przygotowanie danych do wysyłki,
- wysłanie danych,
- zapisanie informacji w bazie danych programu ERP.

# Przykład

W bazie danych systemu ERP o godzinie 10:00 Serwis Operacji Automatycznych rozpoczął synchronizację pełną. Do bazy w chmurze zostały przesłane wszystkie potrzebne dane – w tym lista pracowników aktualna na moment wykonywania wymiany danych. Po synchronizacji pełnej będą wykonywane synchronizacje różnicowe co godzinę (użytkownik zmienił domyślny harmonogram wg własnych potrzeb).

Około godziny 11:30 do bazy danych został wprowadzony nowy pracownik Jan Nowak. W aplikacji Comarch HRM pojawi się on dopiero po zakończonej powodzeniem kolejnej synchronizacji różnicowej – która zgodnie z harmonogramem zostanie rozpoczęta o godzinie 12:00.

W przypadku wystąpienia "konfliktów", np. wpisania danych na ten sam dzień zarówno w bazie danych Comarch ERP Optima / XL HR / Altum HR jak i w aplikacji Comarch HRM, dane w chmurze są usuwane i nadpisywane danymi z bazy danych systemu ERP.

Uwaga

Przyjęto zasadę, że **dane wpisane w bazie danych Comarch ERP Optima / XL HR / Altum HR są ważniejsze,** niż te wpisane w aplikacji Comarch HRM (w bazie danych w chmurze). Ma to szczególne znaczenie w sytuacji, gdy modyfikowano te same dane w bazie danych systemu ERP i w Comarch HRM.

W przypadku Klientów korzystających z systemów Comarch ERP XL/ Comarch ERP Altum połączonych z bazą danych HR, bezwzględnie nie zalecamy rozpinania synchronizowanych baz, jeśli jest dodatkowo uruchomiona usługa Comarch HRM w chmurze Comarch.

#### Przykład

**Przykład 1:** W bazie danych systemu ERP na 9.02.2018 r. wprowadzono urlop okolicznościowy. W Comarch HRM na ten sam dzień odnotowano e-Nieobecność.

Po synchronizacji w bazie danych systemu ERP i w Comarch HRM w dniu 9.02.2018 r. pracownik będzie miał zapisany urlop okolicznościowy.

**Przykład 2:** W bazie danych systemu ERP na 10.02.2018 r. odnotowano obecność w pracy. W Comarch HRM na ten sam dzień wpisano nieobecność.

Po synchronizacji w bazie danych systemu ERP i w Comarch HRM będzie odnotowaną obecność.

W przypadku zmiany ustawienia na synchronizację pełną w najbliższym zadaniu Serwisu Operacji Automatycznych przesyłają

się na nowo wszystkie dane związane z pracownikami z **bazy danych systemu ERP** do bazy danych w chmurze. W efekcie takiej operacji kasowane są dane w chmurze i nadpisywane są danymi wysłanymi z bazy danych systemu ERP w momencie synchronizacji.

Od wersji 2018.5.1 w aplikacji Comarch HRM administratorzy (konto **admin** oraz pracownicy, którzy mają przypisany schemat uprawnień **Administrator)** w sekcji *Konfiguracja > Model usługowy* mogą odczytać status ostatniej synchronizacji pobierany z serwerów Comarch Data Center:

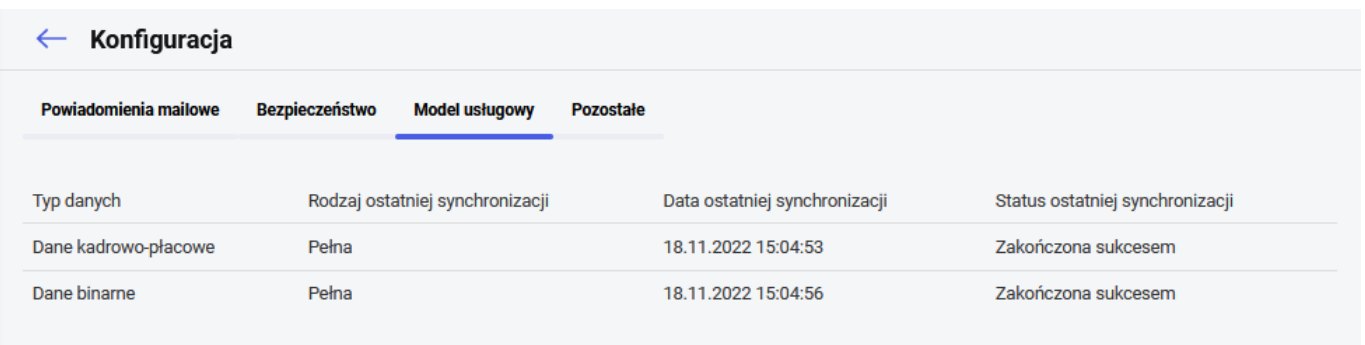

**W trakcie różnicowej synchronizacji** bazy danych Użytkownicy mogą zobaczyć na ekranie aplikacji następujący komunikat:

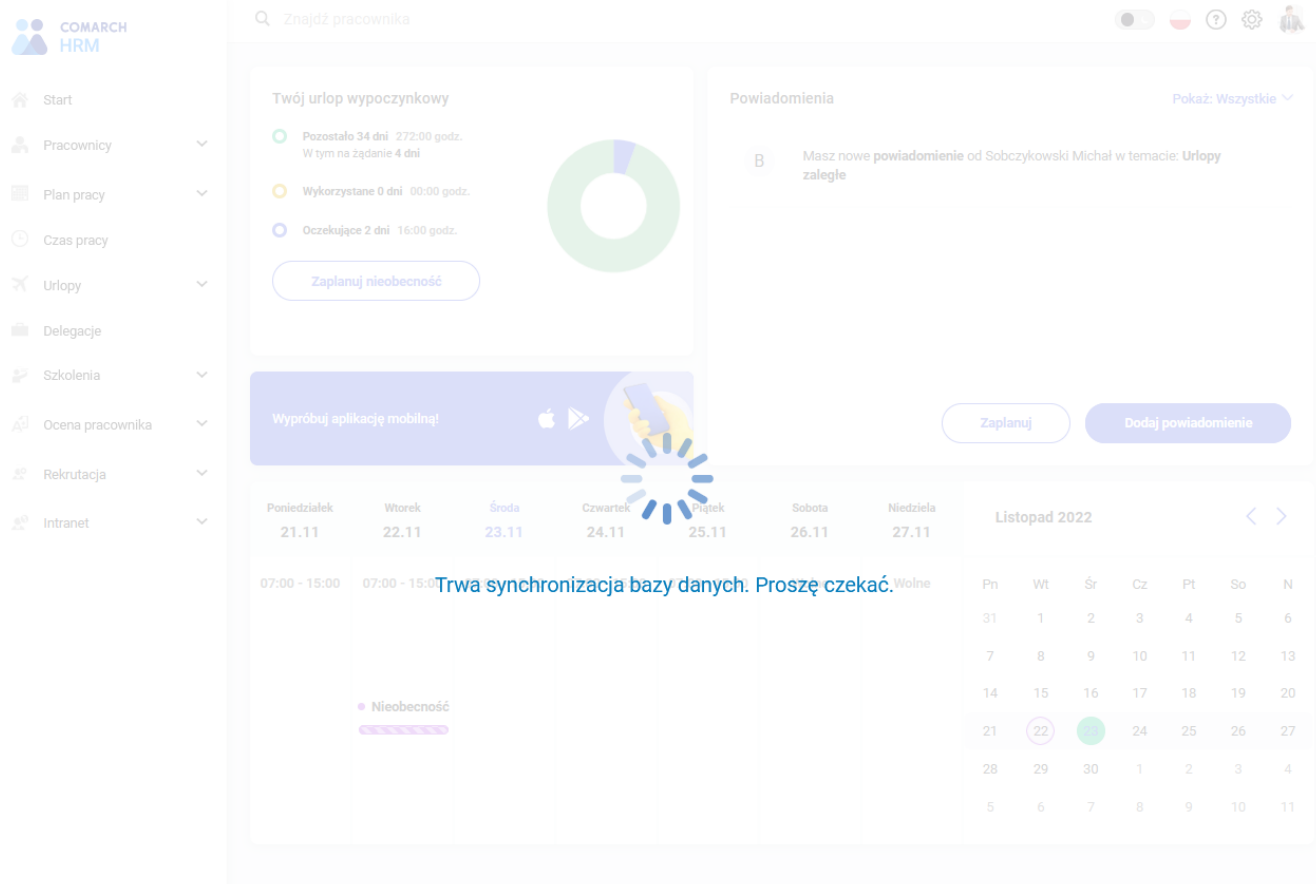

Po zakończeniu synchronizacji dla wszystkich Użytkowników zalogowanych w aplikacji wyświetlana jest krótka **informacja o przebiegu wymiany danych**. Komunikat po kilku sekundach automatycznie jest zamykany:

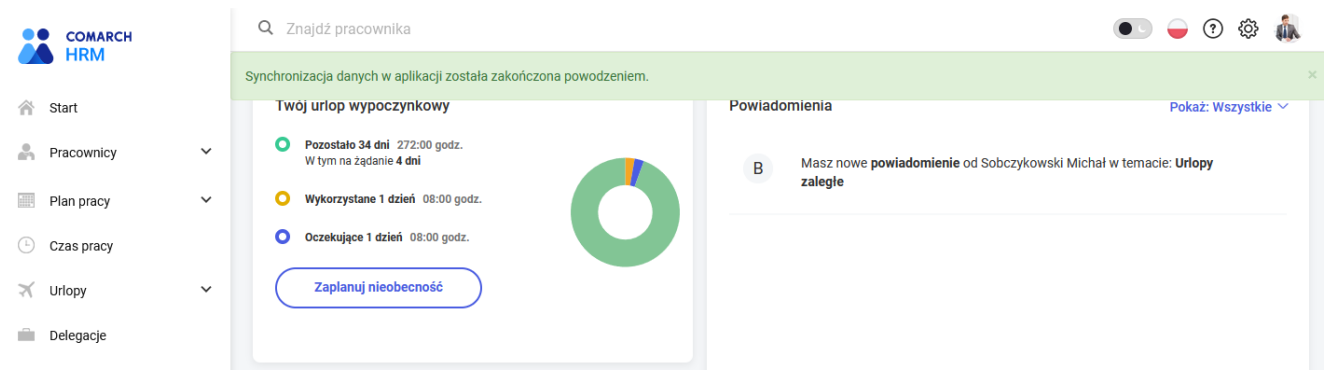

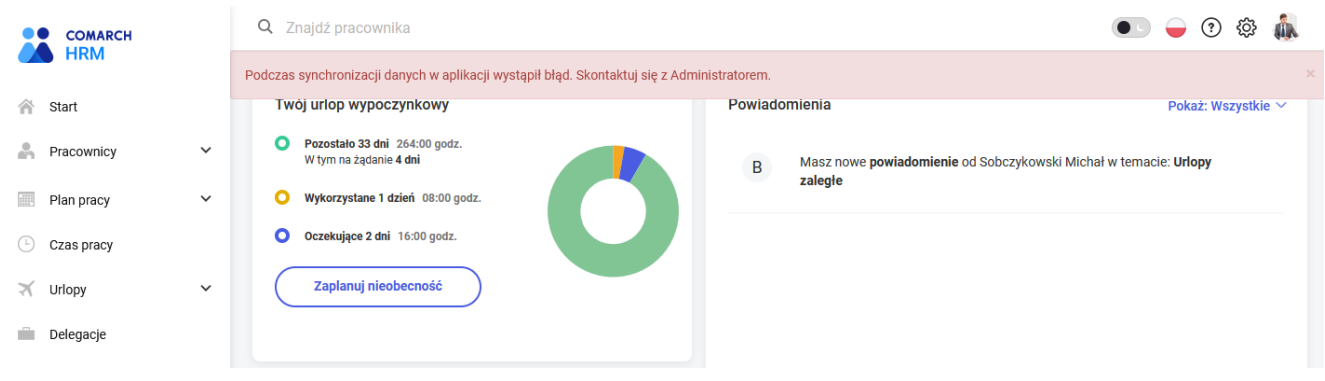

Brak synchronizacji przez okres **dłuższy niż 4 godziny** spowoduje wyświetlenie następującej informacji dla administratorów:

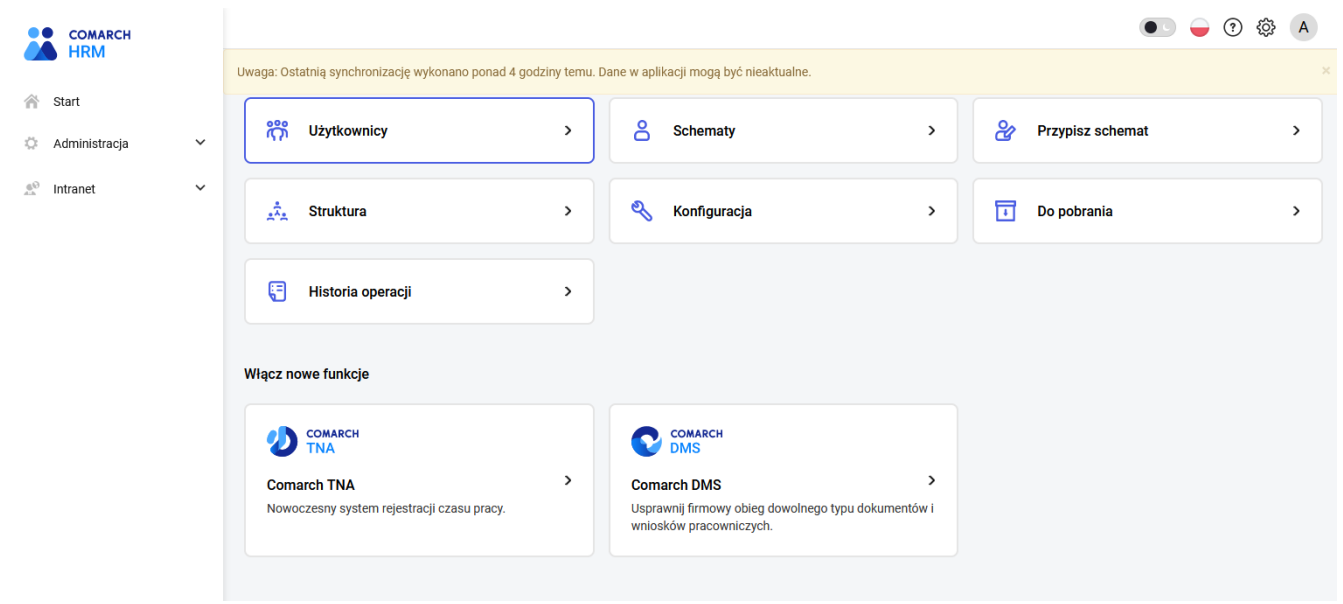

# **[Dodatkowa synchronizacja](https://pomoc.comarch.pl/hrm/pl/index.php/dokumentacja/dodatkowa-synchronizacja-uslugi/) [usługi](https://pomoc.comarch.pl/hrm/pl/index.php/dokumentacja/dodatkowa-synchronizacja-uslugi/)**

Synchronizacja danych kadrowych oraz danych binarnych możliwa jest również "na życzenie", poza ustalonym harmonogramem.

Operację można wykonać przyciskiem dostępnym z poziomu zakładki **Narzędzia > Comarch HRM.**

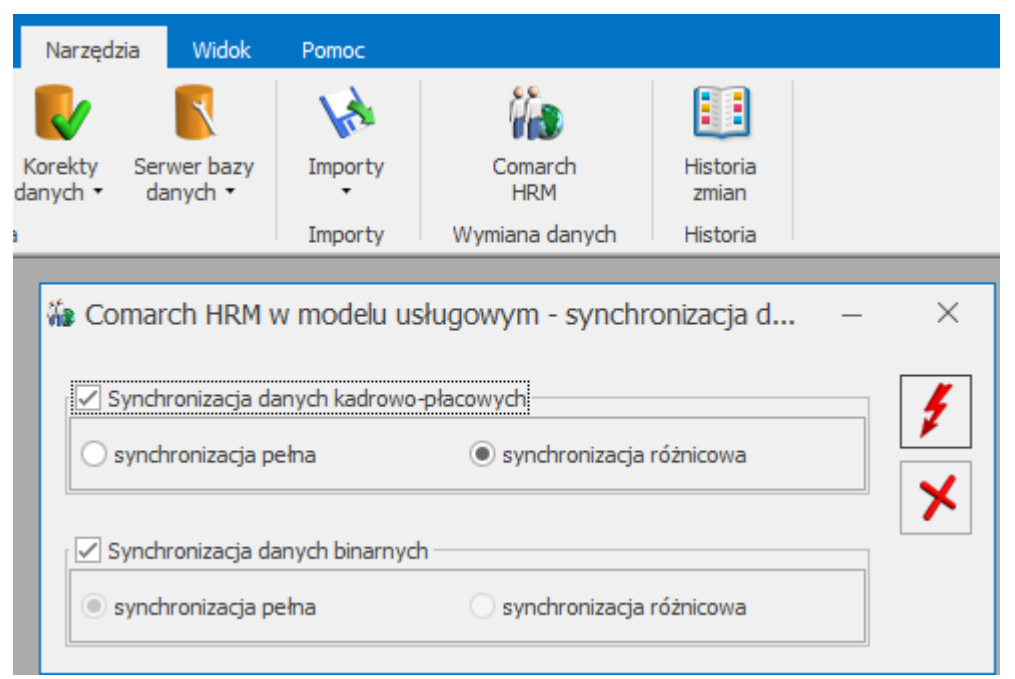

Dodatkową synchronizację należy traktować jako **funkcję uzupełniającą harmonogram synchronizacji** wykonywany poprzez Serwis Operacji Automatycznych (więcej o SOA: [kliknij tutaj](https://pomoc.comarch.pl/hrm/pl//index.php/dokumentacja/serwis-operacji-automatycznych/)).

Pozwala ona na wykonanie dodatkowej synchronizacji w przypadku gdy zaistnieje potrzeba szybkiego przesłania danych do bazy w chmurze. Postęp synchronizacji dodatkowej jest wyświetlany na bieżąco w oknie programu Comarch ERP Optima / XL HR / Altum HR.

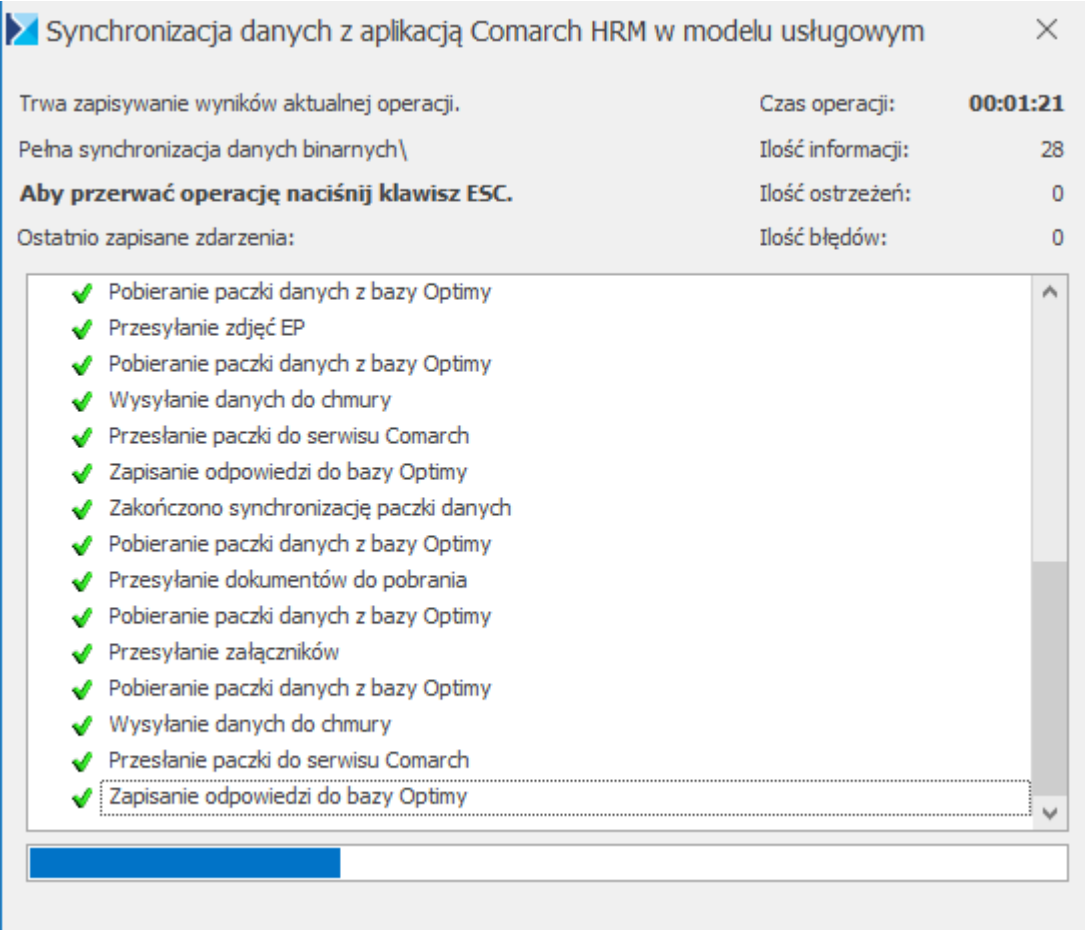

Przebieg dodatkowej synchronizacji zapisywany jest automatycznie do oddzielnego pliku tekstowego (od wersji 2017.2 programu Comarch ERP Optima / XL HR / Altum HR).

Pliki tekstowe zapisywane są w folderze użytkownika na lokalnym dysku – np. C:\Users\konto\_uzytkownika\AppData\Roaming\Comarch\Opt!ma\Logs . Szybki dostęp do logów znajduje się w zakładce **System** pod

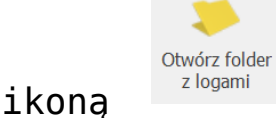

# **Uwaga**

Dodatkową synchronizację danych kadrowych powinien wykonać **Operator będący użytkownikiem skrzynki pocztowej** wskazanej w Comarch HRM. Wykonanie operacji przez Operatora nie będącego użytkownikiem skrzynki wiąże się **z niewysłaniem powiadomień mailowych**.

# **[Aktualizacja aplikacji i](https://pomoc.comarch.pl/hrm/pl/index.php/dokumentacja/aktualizacja-aplikacji-i-oprogramowania-comarch-erp/) [oprogramowania Comarch ERP](https://pomoc.comarch.pl/hrm/pl/index.php/dokumentacja/aktualizacja-aplikacji-i-oprogramowania-comarch-erp/)**

Aktualizacja aplikacji i oprogramowania Comarch ERP może mieć miejsce w następujących sytuacjach:

- **aktualizacja tylko aplikacji Comarch HRM** jest wykonywana wtedy, gdy użytkownik posiada aktualną wersję oprogramowania Comarch ERP i na bieżąco wykonywane są synchronizacje poprzez usługę Serwisu Operacji Automatycznych – zmiana wersji aplikacji jest wykonywana jedynie po stronie serwera Comarch. Na czas aktualizacji dostęp do domeny zostaje tymczasowo ograniczony.
- **aktualizacja tylko oprogramowania Comarch ERP** w przypadku gdy na rynku udostępniona zostaje nowsza wersja oprogramowania Comarch ERP, użytkownik powinien przystąpić do aktualizacji na środowisku lokalnym. Po stronie serwera Comarch nastąpi wówczas aktualizacja równoległa, aby wersje baz danych były zgodne. Na czas aktualizacji dostęp do domeny zostaje tymczasowo ograniczony. Do przywrócenia dostępu wymagana jest pełna synchronizacja danych.
- **aktualizacja oprogramowania Comarch ERP i aplikacji Comarch HRM** – jeśli na rynku jest udostępniona nowsza wersja oprogramowania ERP, która wymaga wyższej wersji aplikacji. Po aktualizacji na środowisku lokalnym użytkownika wykonywana jest aktualizacja zarówno oprogramowania Comarch ERP jak i aplikacji Comarch HRM na serwerach Comarch. Na czas aktualizacji dostęp do domeny zostaje tymczasowo ograniczony. Do przywrócenia dostępu wymagana jest pełna synchronizacja danych.

Przed aktualizacją oprogramowania Comarch ERP Optima / XL HR /

Altum HR **zaleca się weryfikację działania Serwisu Operacji Automatycznych** pod kątem poprawnego wykonywania **synchronizacji różnicowych** zgodnie z ustawionym harmonogramem. Dane z aplikacji Comarch HRM, które nie zostaną przeniesione do lokalnej bazy przed aktualizacją oprogramowania, zostaną w późniejszym etapie usunięte – zgodnie z założeniem, że dane wpisane w bazie danych Comarch ERP Optima / XL HR / Altum HR są ważniejsze.

#### Uwaga

Podczas aktualizacji wersji programu Comarch ERP Optima / XL HR / Altum HR należy wykonać **konwersję baz danych zgodnie z kreatorem**, który pojawi się przy pierwszym uruchomieniu programu po jego aktualizacji.

### **Uwaga**

Informacja o aktualizacji oprogramowania Comarch ERP na środowisku użytkownika jest przesyłana na serwer Comarch poprzez **Serwis Operacji Automatycznych.** Zaleca się, aby niezwłocznie po zakończeniu aktualizacji i wykonaniu konwersji baz **zweryfikować działanie usługi**.

Aktualizacja oprogramowania powinna być wykonywana przez użytkownika na bieżąco po udostępnieniu nowych wersji na Indywidualnych Stronach Klientów.

Po aktualizacji oprogramowania Comarch ERP Optima / XL HR / Altum HR synchronizacje różnicowe ulegają automatycznemu wyłączeniu. Harmonogram zostaje ustawiony na obowiązkową **synchronizację pełną**.

W tym czasie na serwerach Comarch wykonywana jest operacja wyrównania wersji bazy danych, a domena zostaje zablokowana na czas wykonywanej aktualizacji.

# Przerwa techniczna

Trwa przerwa techniczna związana z aktualizacją bazy danych. O odblokowaniu usługi poinformujemy Administratora w osobnym komunikacie.

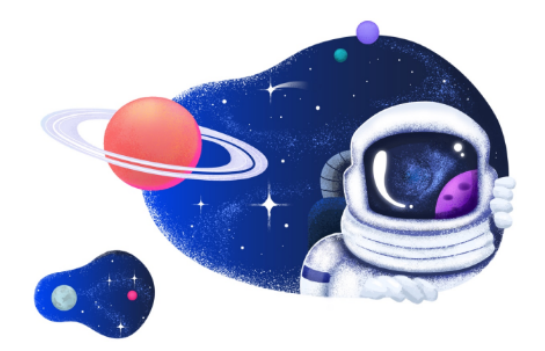

Po poprawnym zakończeniu synchronizacji pełnej dostęp do domeny zostaje automatycznie przywrócony, a na podany w zamówieniu adres mailowy wysyłana jest informacja o zakończonej aktualizacji. Użytkownicy mogą logować się do aplikacji.

#### Uwaga

Odtwarzanie kopii bazy danych synchronizowanej z Comarch HRM w modelu usługowym wykonywane z poziomu programu Comarch ERP Optima / XL HR / Altum HR powoduje **wyłączenie automatycznych synchronizacji** w harmonogramie usługi. Jest to celowe działanie programu. W takiej sytuacji Użytkownik powinien zdecydować, z której bazy danych będą wykonywane synchronizacje i uruchomić odpowiedni harmonogram.